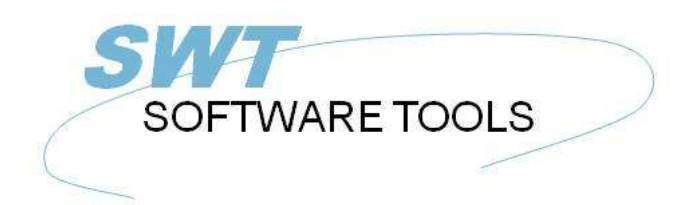

manual de usuario en español

Copyright © (1990-2022) SW-Tools ApS Duevej 23 DK-2680 Solrød Strand **Denmark Phone:** +45) 33 33 05 56 Mail: swtools@swtools.com www.swtools.com www:

# **Licencia**

**22/11/01 / 2022-09-01 008.384**

# **Contenidos**

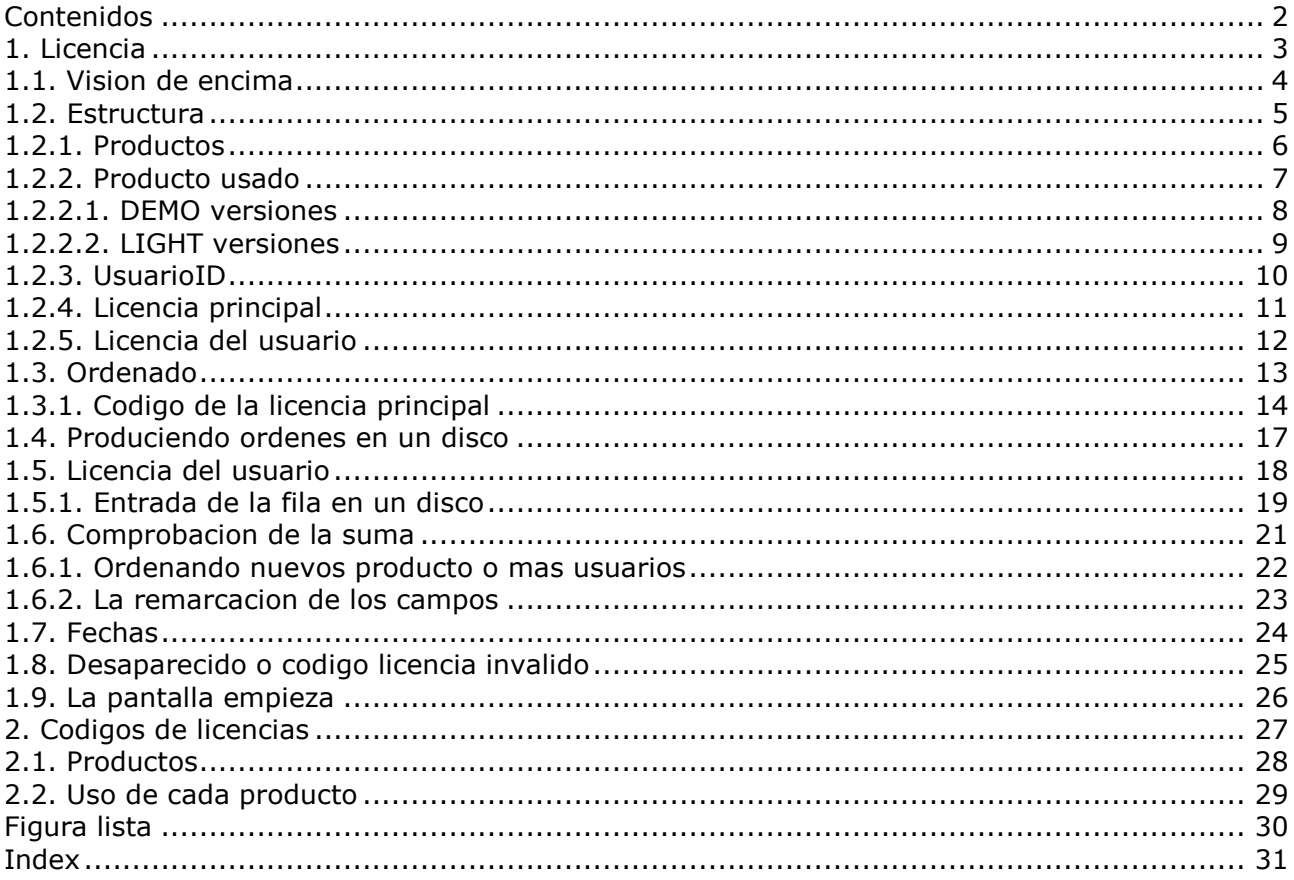

## **1. Licencia**

El sistema de la licencia resulta que los productos estan instalados de acuerdo a el acuerdo de la licencia y la actualizacion de los sistemas con el mantenimiento es tranquilamente contratado.

#### **1.1. Vision de encima**

**1. El codigo de una licencia esta sujetada usando la forma de orden para un numero de usuarios de cada producto**

**2. El codigo de licencia principal y usado y avanzado en el disco o fax/E-Mail**

**3. Cada cliente esta activado para usar los productos individuales**

**4. Esta informacion de los clientes es vuelta a SW-Tools con 3 meses en disco/E-Mail**

**5. SW-Tools returns a disk or fax/E-Mail with activation keys for each user**

**6. Cada cliente esta ahora relacionado para usar para mas que 3 meses**

**7. Futher clients may be added following point 3-6 above.**

#### **1.2. Estructura**

Cada producto necesita una licencia principal a trabajar y esta licencia his license must be activated for the actual user.

## **1.2.1. Productos**

Un MODULE es uno de RAPGEN, IQ, DATAMASTER, ODBC16 o ODBC32. Siempre RAPGEN,IQ y DATAMASTER formas TRIO.

Un modulo puede ser usado una o mas fechabase DRIVER o SERVER programas los cuales tambien deben de tener una licencia del codigo activa.

Licencia para algun modulo automaticamente abierto para el FDF (Fecha Diccionario) modulo y los conductores para SSV (Semicolon Separado Variando longitud de textofilas) y ODBC accesos para fechabase sistemas.

Modulos, conductores y servidores siempre se llaman PRODUCTOS. Un producto es identificado por unos 4 digitos numero de producto entrado como una linea en el sistema de la licencia. TRIO 32 bit necesita unos codigos propios para la licencia.

El usuario de la administracion necesita un codigo especial de la licencia.

Sin mantenimiento debes necesitar una modernizacion de la version del codigo usado TRIO 007.xxx si la instalacion es primero 01/08-1998.

Un codigo de la licencia usado para TRIO version 007 puede ser usado con version 006 tambien. Tu puedes tener que actualizar el producto de la tabla contenida en el texto de la fila LICENSPR.SSV como todos los codigos de los productos que deben conocer la licencia del programa.

#### **1.2.2. Producto usado**

Uso de un modulo puede ser DEMO, FULL o LIGHT (1,2 o 3). Uso de un conductor puede ser READ-ONLY o READ/WRITE (R o W).

#### **1.2.2.1. DEMO versiones**

DEMO versiones son limitadas como un no mas que 10 programas/registros pueden ser salvados en algun tiempo, para DATAMASTER unico 5 tablas pueden ser definidas. Una demo version debe de ser normalmente valido unico para un limite de tempo de periodo.

## **1.2.2.2. LIGHT versiones**

Unico IQ es disponible en una luz de la version las cuales estan limitadas para el uso de 2 fila unico en una sesion necesitada.

## **1.2.3. UsuarioID**

Cada cliente PC es unicamente llamado con este propio USERID. Este usuario no conoce hasta la licencia de programa esta activado en el PC los cuales menos el final de la activacion para un cliente especifico no puede ser cuando esta reemplazanco orden para la licencia principal. Este usuario es hardware dependiente y debe de cambiar si el CPU o Disco Principal es cambiado, en los cuales la nueva caja del codigo de la licencia debe de ser necesitado.

## **1.2.4. Licencia principal**

La licencia principal consiste de un numero de productos activados con un uso especifico de coger una fecha para un maximo numero de USERS.

Cada linea de producto en la licencia principal debe de tener una activacion de la llave valida a trabajar. Lineas sin activacion de las llaves pueden ser entradas como ORDER lineas para los nuevos productos.

El usuario adicional entrado son como unas nuevas lineas; de acuerdo con el usuario de la licencia no se cambia. Estos principales que el mismo producto puede ocurrir con un tiempo en la licencia principal y la suma de usuarios para las lineas de los productos con el maximo de licencias.

#### **1.2.5. Licencia del usuario**

La licencia del usuario consiste de una copia de la informacion de la licencia principal donde cada linea del producto esta activada para los distintos usuarios por estar marcando estos en la comprobacion de la caja. Notiene activada la llave que se ha cogido.

Los productos marcados deben de ser activados para el usuario para un periodo de 3 meses. Despues que la llave esta activada debe de entrar para cada linea del producto.

#### **1.3. Ordenado**

Ordenar la licencia prinpal debe llenar fuera vuestra forma de orden y hacia estos a usar. Tu puedes tambien llamar encima de la licencia del programa , llenar en los detalles y hacia el disco creado.

#### **1.3.1. Codigo de la licencia principal**

Como vuestras ordenes estan registradas para usar nosotros debemos hacer un fax hacia (o disk/E-Mail) de la forma:

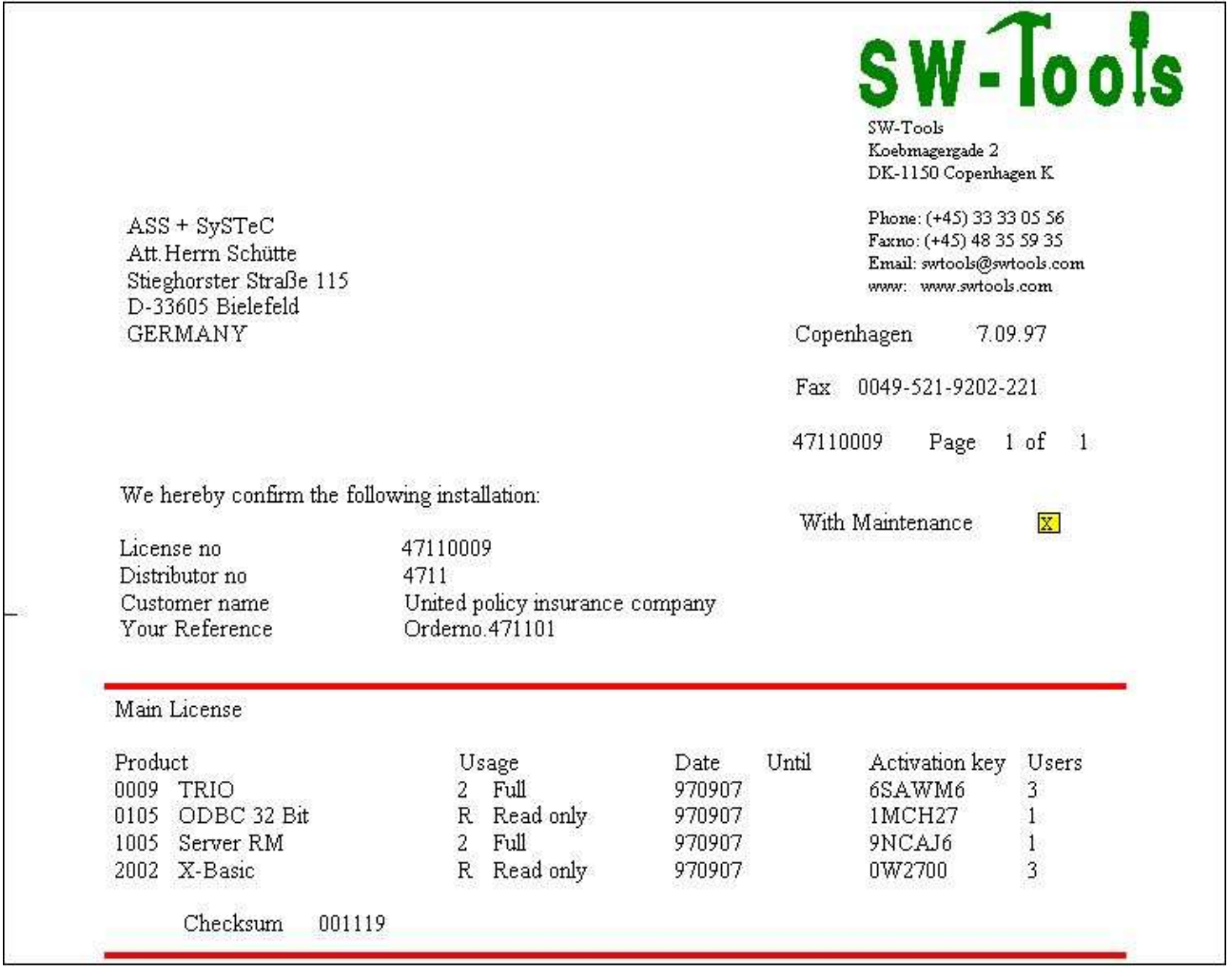

#### *1. El codigo de la licencia principal vuelve*

Los contenidos de estos deberian de ser entrados por estar seleccionando la licencia del programa

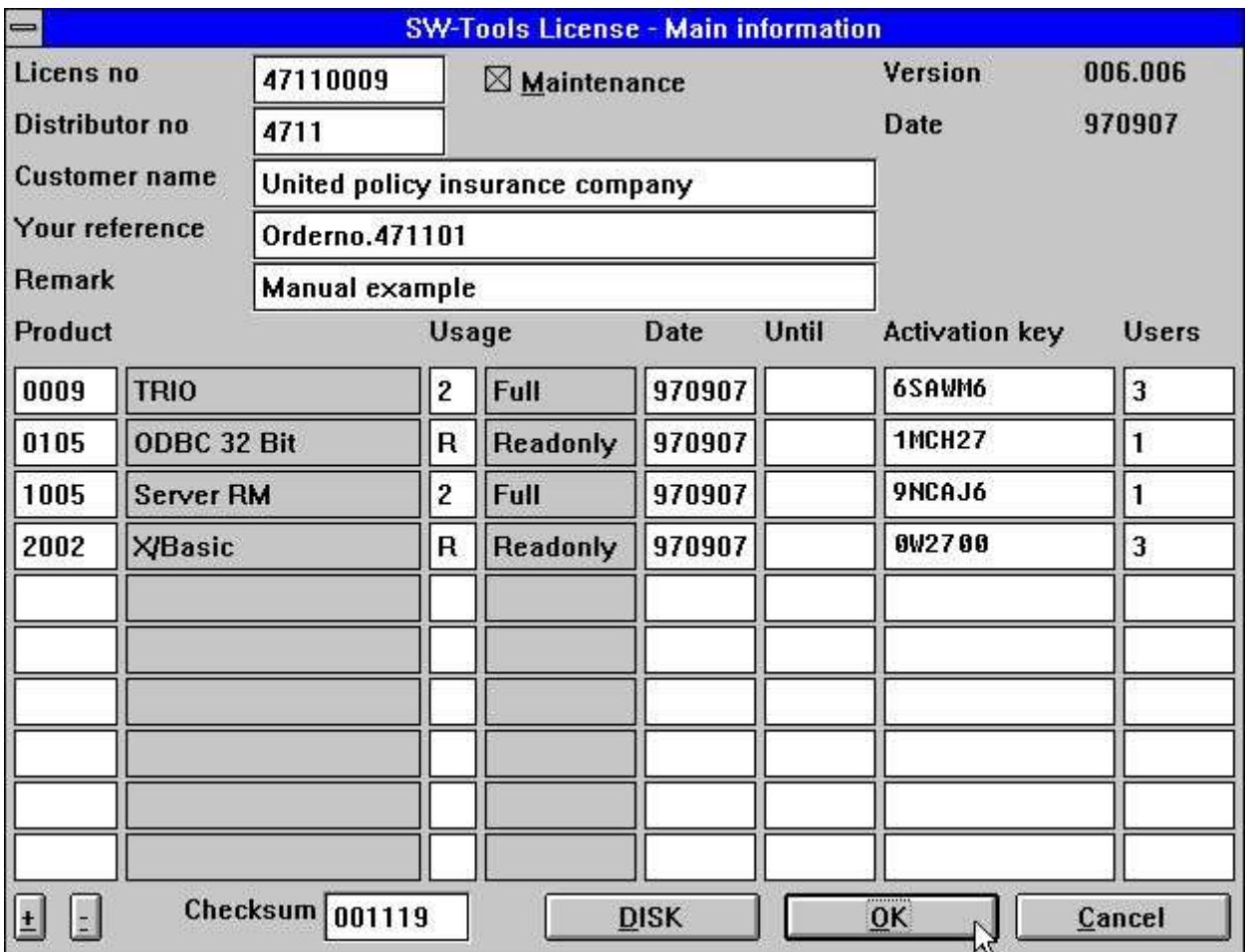

*2. Entrando el codigo de la licencia principal*

Si tu tienes mas que 10 productos lineas usadas el boton +/- es mas bajo a la derecha para enrollar.

Cuando tu eliges OK la licencia del usuario en la pantalla es la demostracion y tu deberias marcar la mano derecha de la comprobacion de las cajas para los productos designados para este usuario.

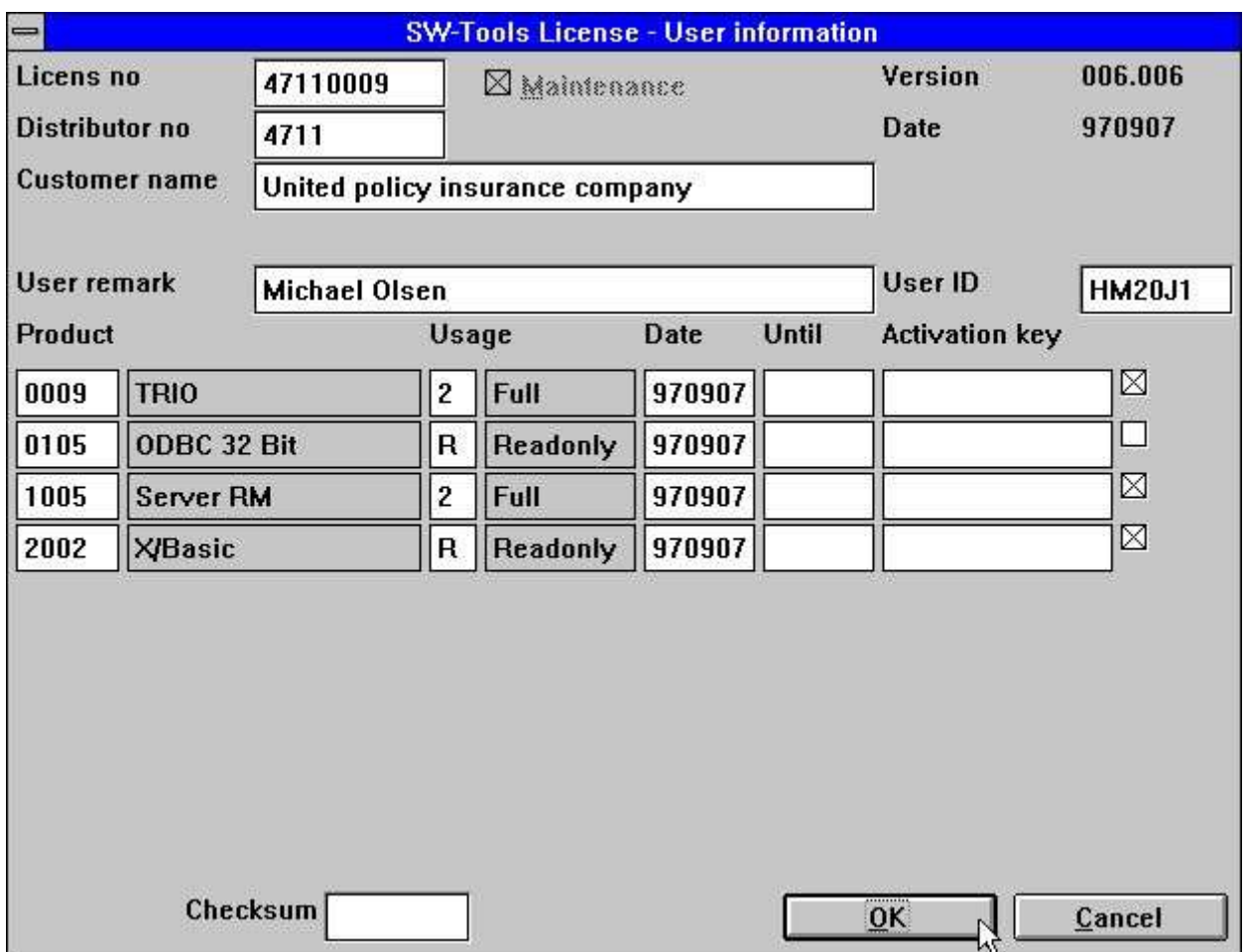

*3. Marcando los productos especificos del usuario*

Este usuario debe ahora tener acceso a los productos marcados para 3 meses de la fecha tu tienes que sustituir la marca o hasta el UNTIL experimentar la fecha que siempre va primero.

#### **1.4. Produciendo ordenes en un disco**

Cuando tu haces un click OK, si tu tienes marcados algunos productos para este usuario que debe de tener la opcion de producir un disco (o fila) para el final usuario del codigo de la licencia:

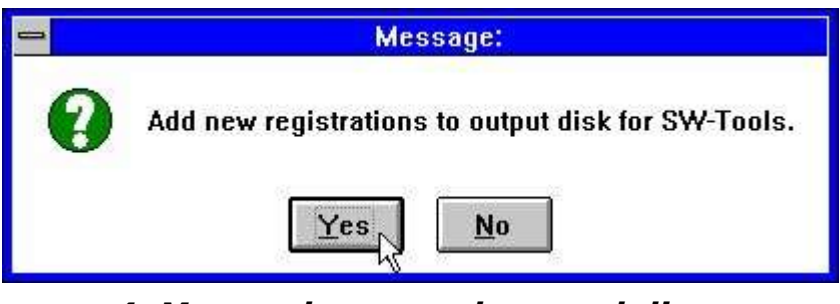

*4. Marcando una orden en el disco*

Contestando YES en las cuestiones cogidas un nombre en la fila del dialogo de la caja con el fallo del nombre de la fila A:LICENSENO.PLS, e.g. 47110009.PLS.

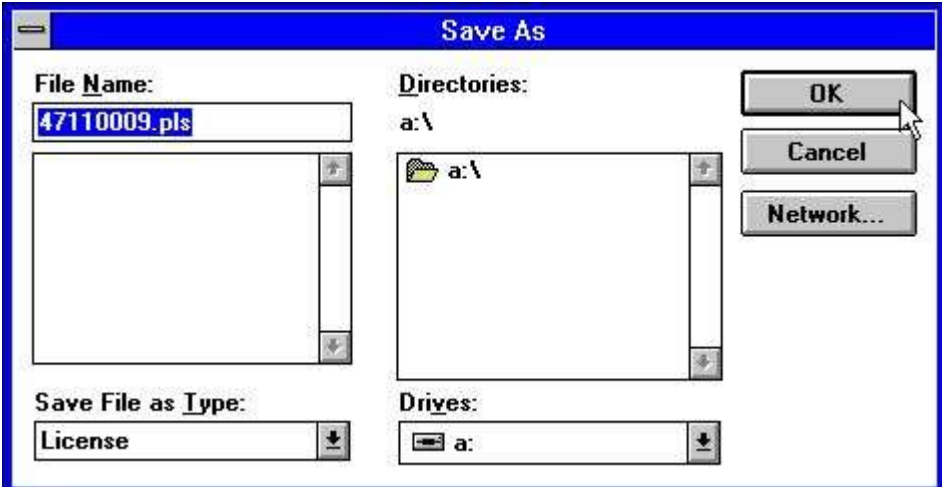

*5. Fuera la fila de la licencia*

La informacion debe de ser añadida a esta fila los cuales principales discos pueden ser usados coleccionados los registros de multiples clientes. Si tu añades la misma informacion ahora la pasada debe de ser usada.

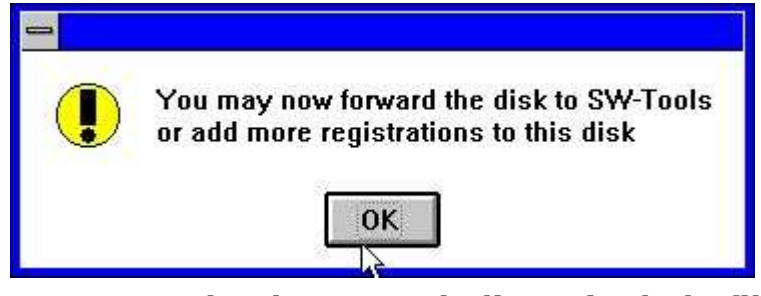

*6. De acuerdo ahora con la licencia de la fila*

## **1.5. Licencia del usuario**

Cuando tu usas hacia la registracion del disco o un tamaño del papel con los usuarios y necesitan productos con 3 meses el codigo final de la licencia debe de ser vuelto por fax, disco o E-Mail.

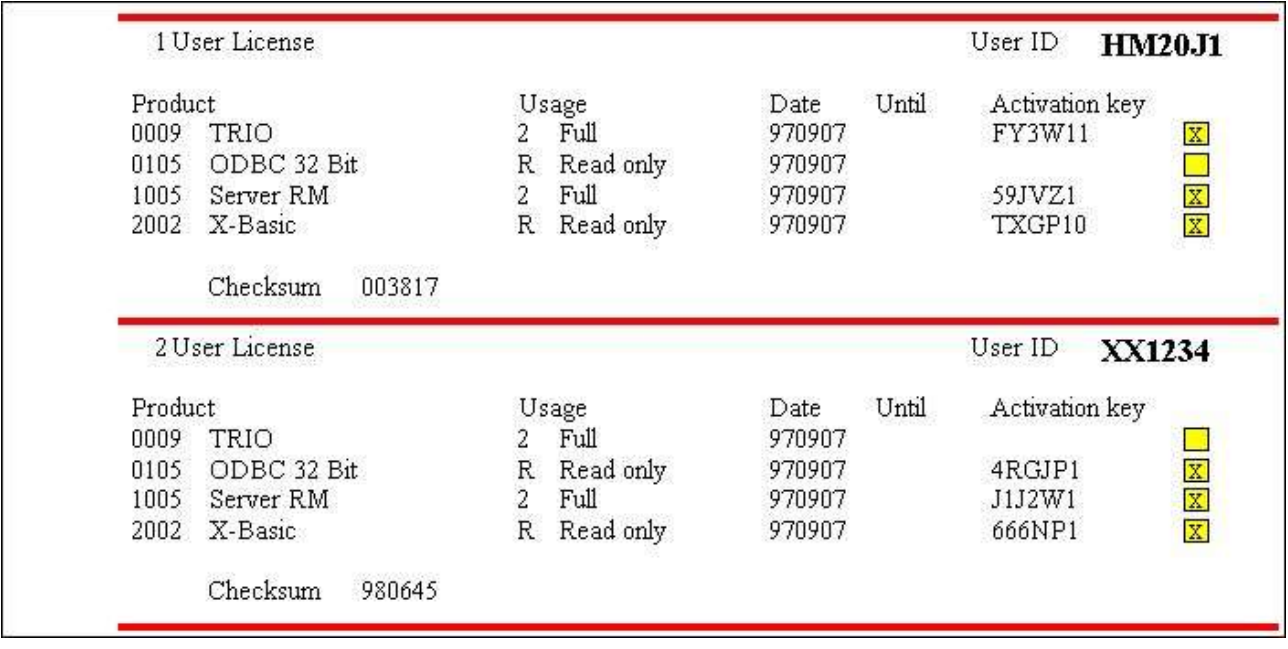

*7. Final de la licencia del usuario en fax*

## **1.5.1. Entrada de la fila en un disco**

Estos codigos deben de ser entrados en la licencia del programa en el correspondiente cliente PC's.

Si tu tienes recibidos un disco o una fila de uso, la licencia es actualizada por estar activando el boton del DISK en la primera pagina de la licencia. Tu deben coger cuando un fila del dialogo:

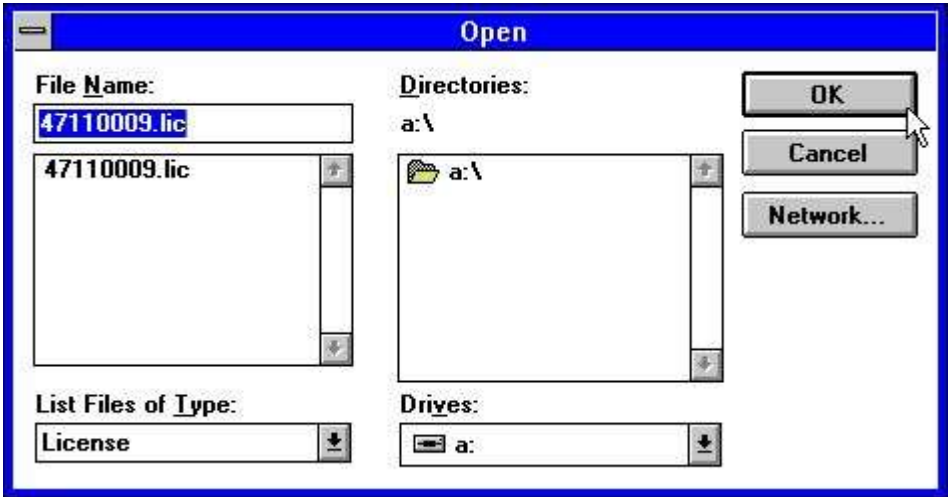

#### *8. Cogiendo los codigos para el disco*

La fila es llamada LICENSENO.LIC y puede contener informaciones para todos los usuarios. Cuando el disco es leido justamente click OK ambos para la licencia principal y el usuario de la pagina de la licencia.

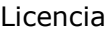

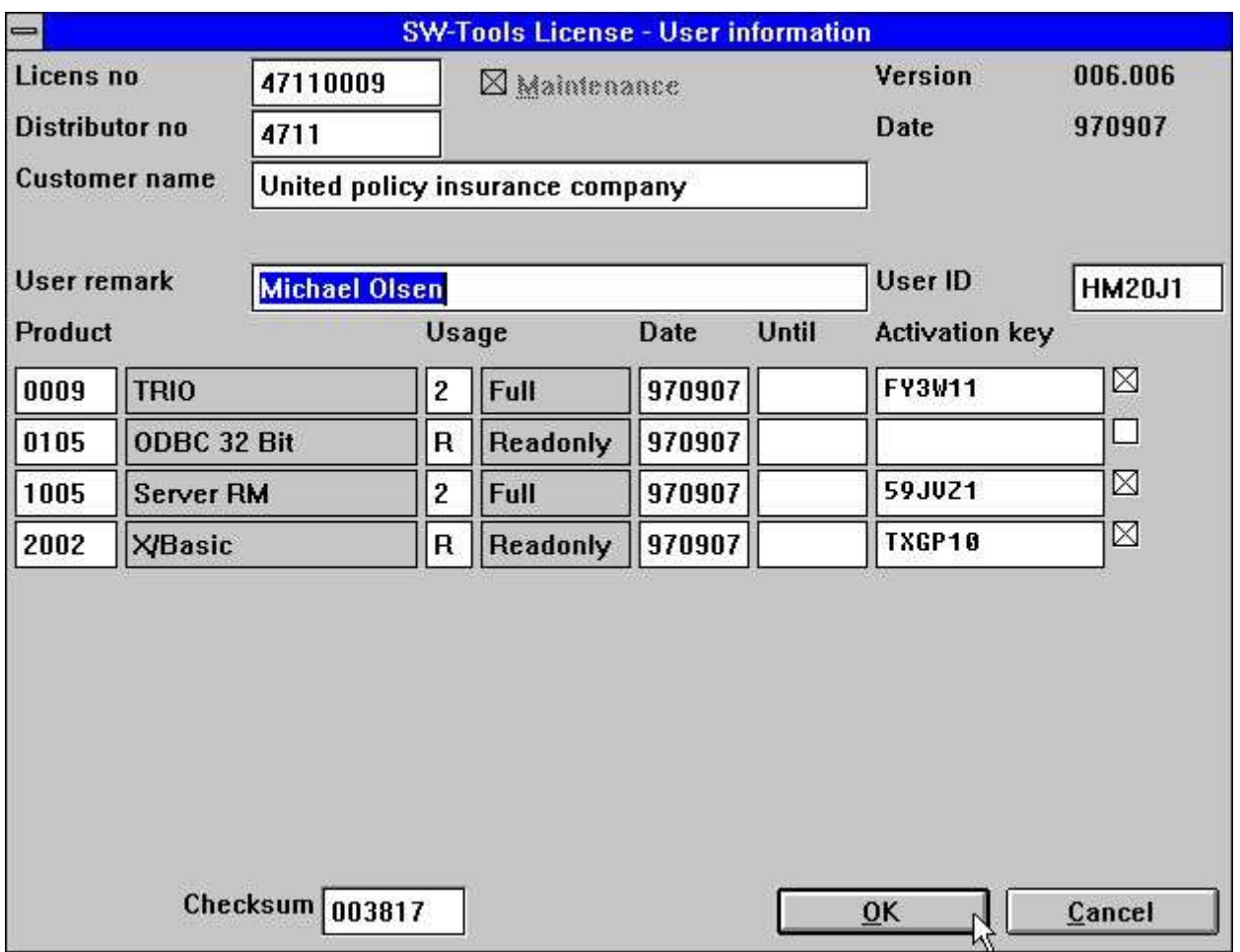

*9. La actualizacion del codigo para la licencia del usuario*

## **1.6. Comprobacion de la suma**

La comprobacion de la suma en el boton de la linea de la licencia de la pantalla asegura que todas las informaciones estan entradas como excepccion. Tu debes de coger un mensaje de error como:

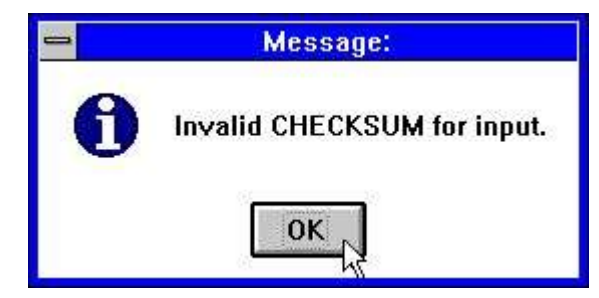

*10. Comprobacion de la entrada de la suma invalida*

y debe de tener una correcta informacion o uso CANCEL primero la licencia del programa que esta fuera.

#### **1.6.1. Ordenando nuevos producto o mas usuarios**

Tu puedes añadir lineas a la pagina de la licencia principal sin estar entrando alguna llave activada. Lineas parecidas no deben de ser activadas y no deben de ser incluidas en la comprobacion de la suma.

Los productos pueden ser marcados para el uso del cliente justamente como normal y una orden del disco producida para ambos la principal licencia del cliente.

## **1.6.2. La remarcacion de los campos**

Toda la informacion excepto para la remarcacion de los campos es incluida en la comprobacion de la suma. Tu puedes cambiar la remarcacion como a ti te guste.

La remarcacion en el uso de la informacion de la licencia puede ser usada como el nombre del cliente y referirse como #UN (Nombre usuario) en los programas.

#### **1.7. Fechas**

Anotar que el codigo del usuario no es valido BEFORE tcoger la fecha y unico valido TO hasta la fecha cogida.

Los 3 meses cogidos para un cliente PC es calculado de la marca de la fecha sera primero activada.

## **1.8. Desaparecido o codigo licencia invalido**

Si el codigo de la licencia debe de coger un mensaje que guste:

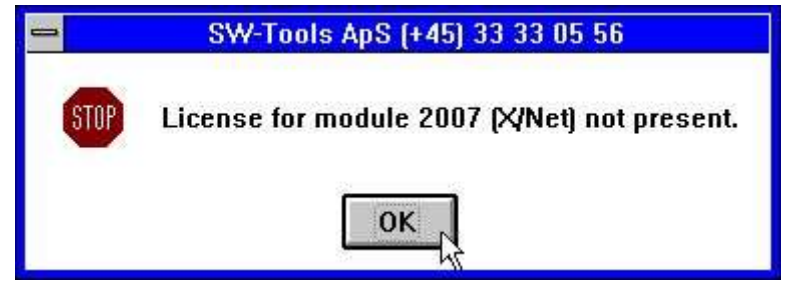

*11. Intentando empezar sin licencia valida*

Por favor comprobar que tu tienes marcala la seleccion de los productos para usar en el cliente actual y las fechas son validas.

#### **1.9. La pantalla empieza**

Cuando tu empiezas un modulo de la informacion de la licencia debe de serdemostrada:

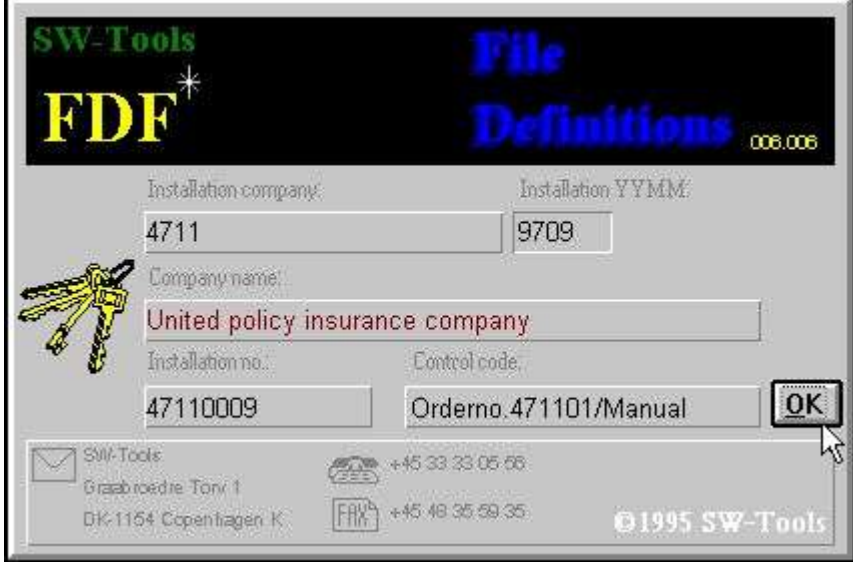

*12. La pantalla empieza para el FDF modulo*

La informacion es tambien una demostracion en los status de la linea y en el HELP-ABOUT pagina:

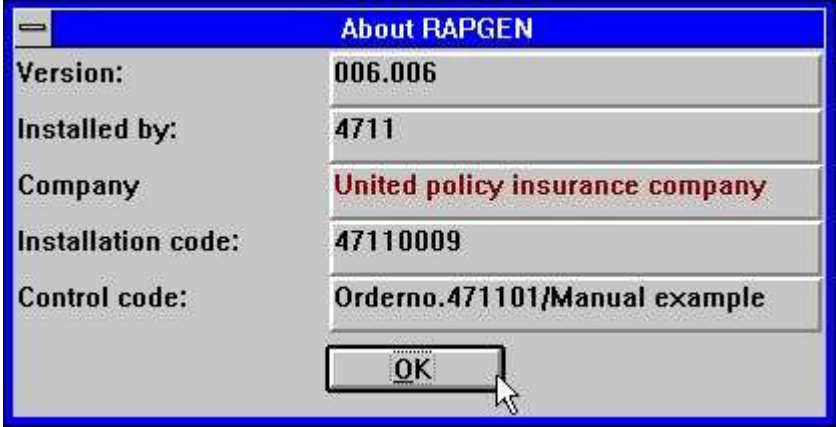

*13. la pantalla SOBRE de la AYUDA del menu en RAPGEN*

# **2. Codigos de licencias**

#### **2.1. Productos**

**0001 - FDF Fecha diccionario (permite hacerlo automaticamente) 0002 - RAPGEN 0003 - IQ 0004 - DATAMASTER 0005 - ODBC 16 Bit 0009 - TRIO 0010 - Rapgen compiler 0011 - User Administation 0012 - Version modernizada 0101 - FDF Fecha diccionario 32 Bit 0102 - RAPGEN 32 Bit 0103 - IQ 32 Bit 0104 - DATAMASTER 32 Bit 0105 - ODBC 32 Bit 0109 - TRIO 32 Bit 0110 - Rapgen compiler 32 Bit 0111 - User Administation 32 Bit 0112 - Version modernizada 32 Bit 1001 - Servir WINDOWS 16 Bit 1002 - Servir WINDOWS 32 Bit 1003 - Servir OS/2 1004 - Servir SCO 1005 - Servir RM 1006 - Servir RISC 1008 - Servir HP9000 1009 - Servir ICL 1010 - Servir RISC-2 2000 - CSV (Permite hacerlo automaticamente) 2001 - ISAM Library 2002 - X/Basic 2003 - Dataflex 2005 - Btrieve 2006 - ODBC (Permite hacerlo automaticamente) 2007 - X/Net 2008 - Concorde XAL 2009 - Concorde C5 2010 - Isam 2011 - Unibasic 2012 - Scala 2013 - Ctras 2014 - Netbasic 2015 - Concorde C4 2017 - GSM Global 3000 2018 - Open-Basic 2019 - Navision 2022 - Global 2000 2023 - Quattro FTP**

## **2.2. Uso de cada producto**

- **1 - Demo**
- **2 - Full**
- **3 - Light**
- **4 - Distributor**
- **R - Readonly**
- **W - Leer/Escribir**

# **Figura lista**

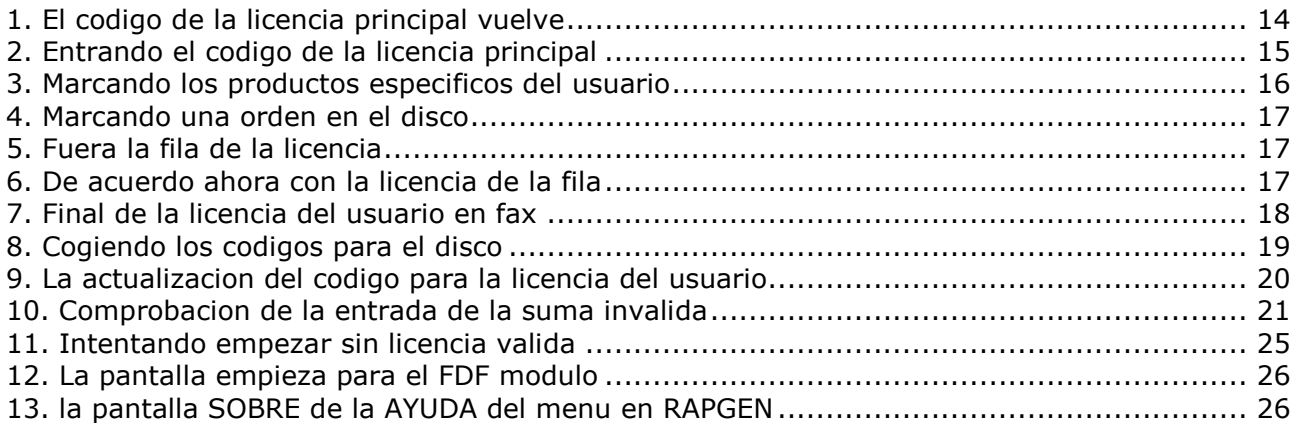

## **Index**

# $\overline{B}$

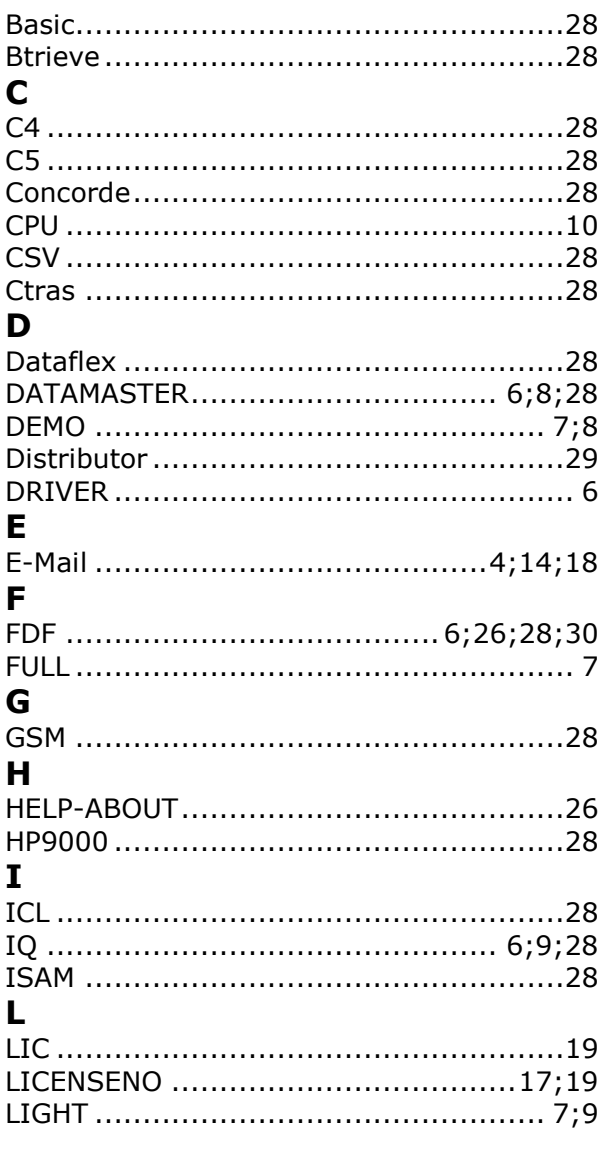

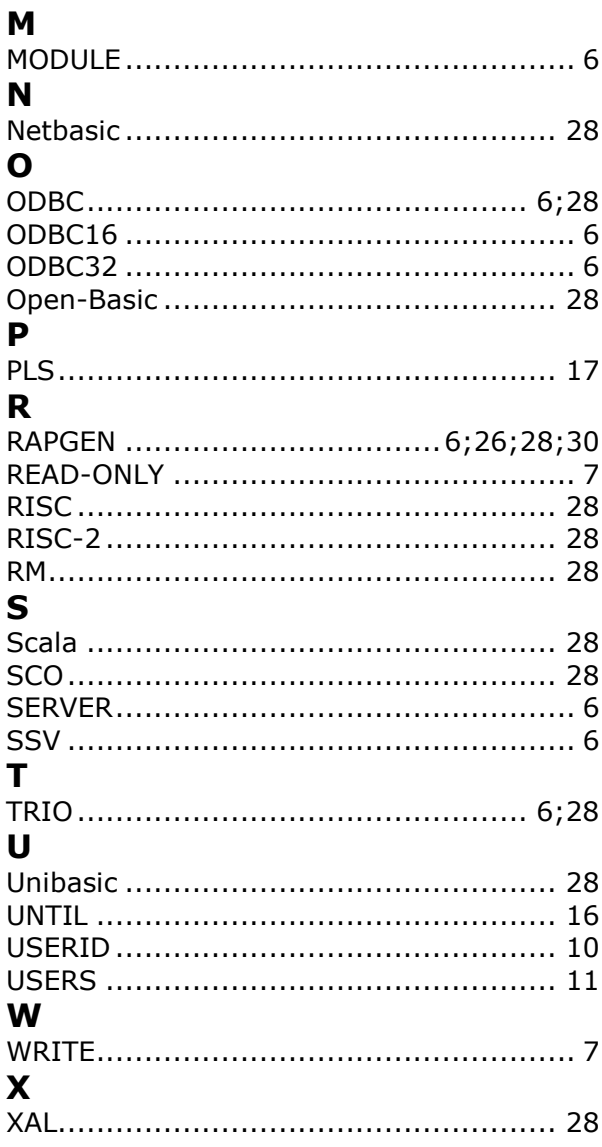